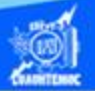

## **Procedimiento para un libro de trabajo nuevo**

1.- Dar un clic en el botón de la opción archivo del menú principal.

- 2.- Elegir la opción nueva del menú desplegable.
- 3.- Aparece un cuadro de diálogo de nuevo libro.
- 4.- Dar un clic en la opción de libro en blanco.

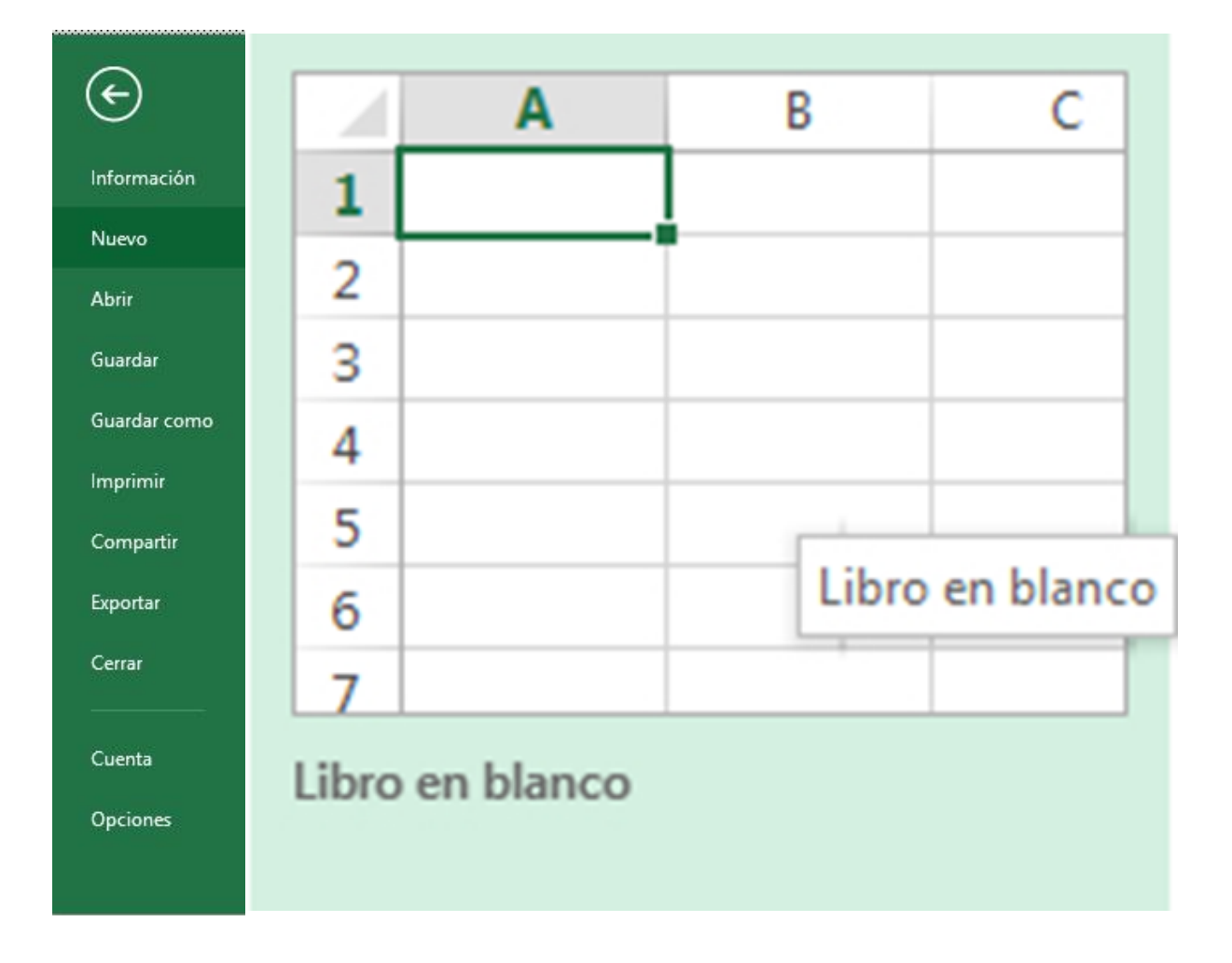

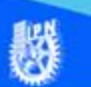

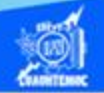

5.- Enseguida aparece la hoja de cálculo lista para trabajar.

Existen otras dos maneras diferentes de crear un libro de trabajo nuevo y son las siguientes:

1.- Mediante el icono de nuevo en la barra de herramientas de acceso rápido que tiene la forma de una hoja en blanco, basta con sólo dar un clic encima de él.

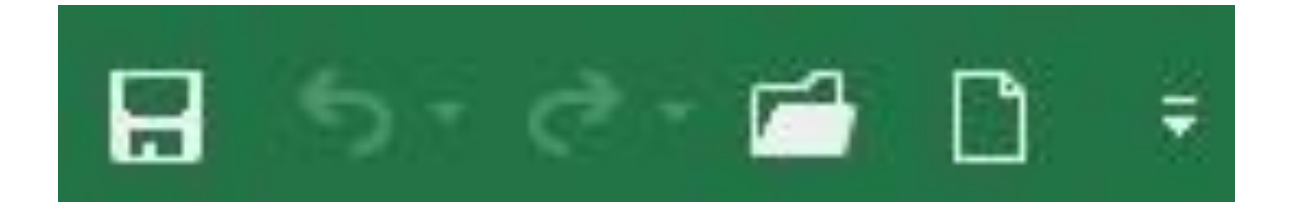

2.- A través de las teclas de atajo Ctrl + u, mediante las cuales rápidamente nos aparece el nuevo libro de trabajo sin preguntar ninguna cuestión.